## **EMail Menu**

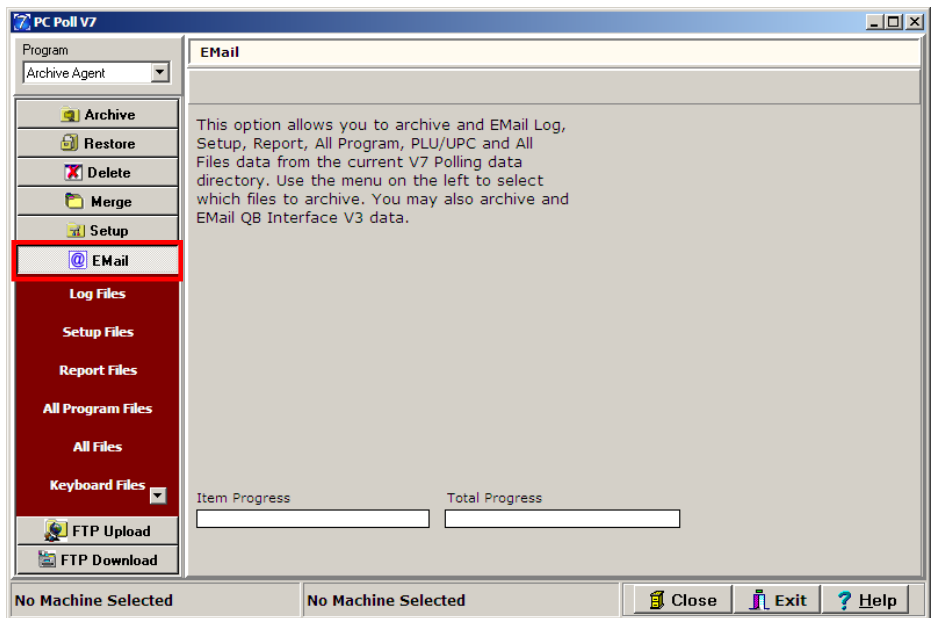

After setting up the email options under **Setup** on the menu at the left, the **EMail** menu items will allow the user to archive and email the data from the following file types from the current V7 Polling Directory: Log Files, Setup Files, Report Files, All Program Files, All Files, Keyboard Files, Employee/Server Files, PLU/UPC files, V7 Inventory Data Files, V7 Inventory Report Files, and V8 Inventory Files. QuickBooks Interface Version 3 data can also be archived and emailed.

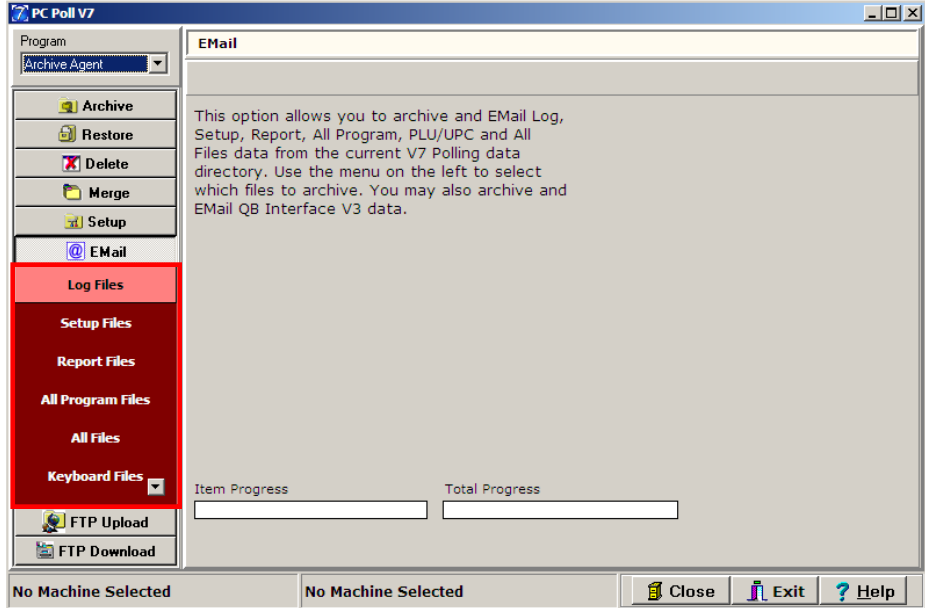

To archive and email one of the files, click on the file name from the button menu on the left. As the cursor passes over the button, the button will highlight. Click on the appropriate button. In the example, the **Log Files** button was clicked.

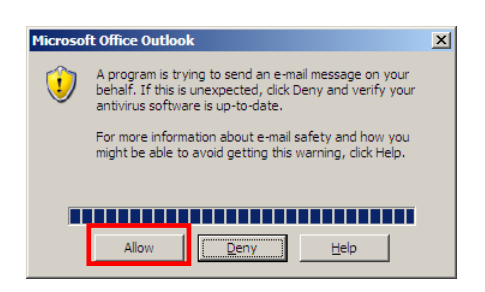

A Microsoft® Office Outlook screen will open if using Outlook. Click **Allow** to proceed or **Deny** to stop the email.

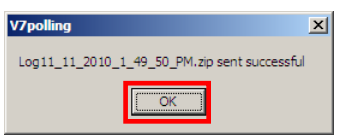

If the email was successfully sent, the message above will appear. Click **OK**.

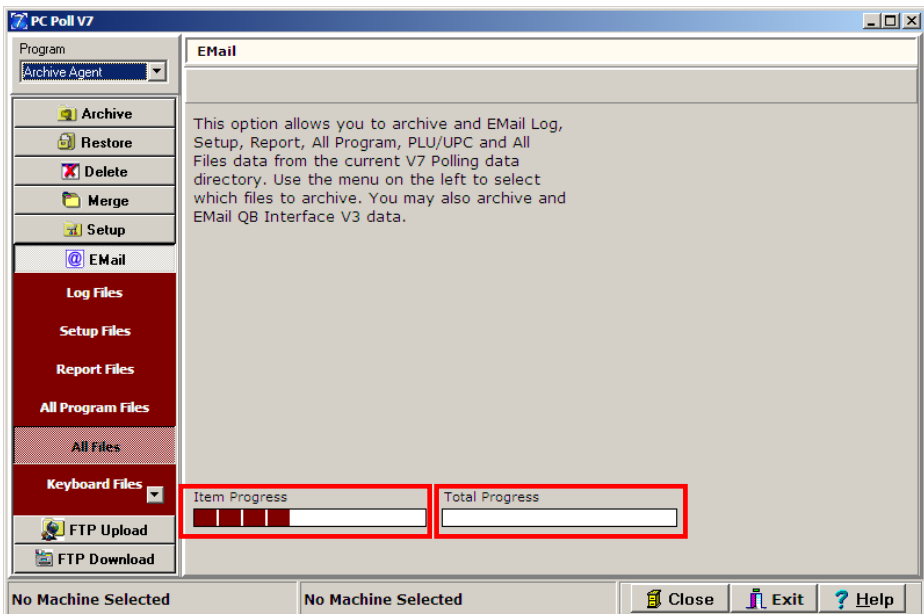

When large files are being emailed, it may take some time to send them. Their progress can be check with the **Item Progress** and **Total Progress** bars near the bottom of the screen. When done, click the **Close** button to close the screen, or **Exit** to close the program.